# **Miczadar**

# Bio-sensing radar 24GMilimeter wave

#### R24DVD1-Human existence Tuya WiFi application manual

Please read the product instructions carefully before use and keep them properly V1.0

MicRadar Technology (Shenzhen) Co. ,LTD

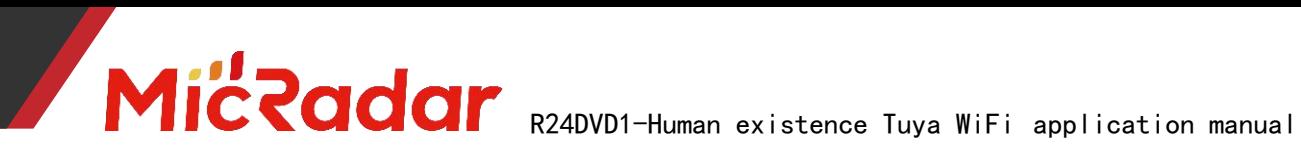

### Contents

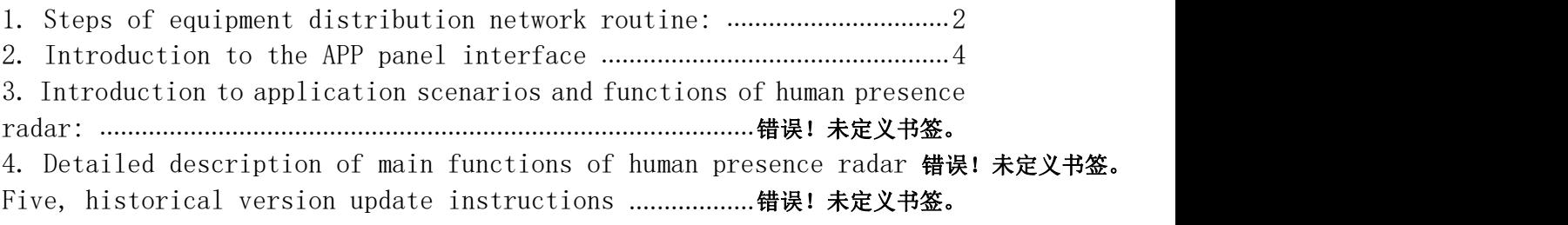

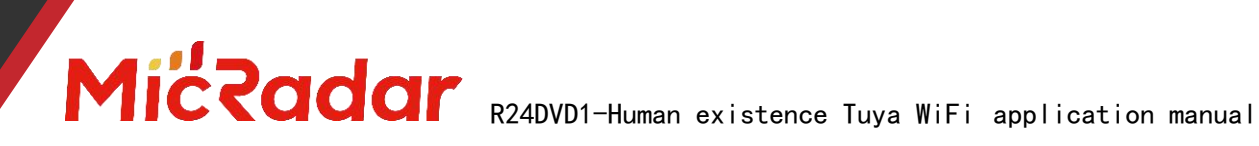

### <span id="page-2-0"></span>1.Device distribution routine steps

1、Download through the app store: Tuya Smart APP

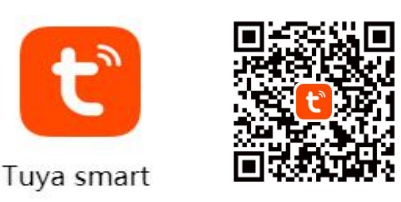

2、Press and hold the button on the product until the LED light is off and then release when it flashes. At this time, the radar resets and enters the network distribution mode. There are two ways to configure the network:

(Note: The phone needs to be connected to 2.4Gwifi, not 5Gwifi)

#### **Method 1 (Bluetooth):**

The App interface will pop up "Discover the device to be added: 1". After clicking to add, the app will automatically connect the device to the network.

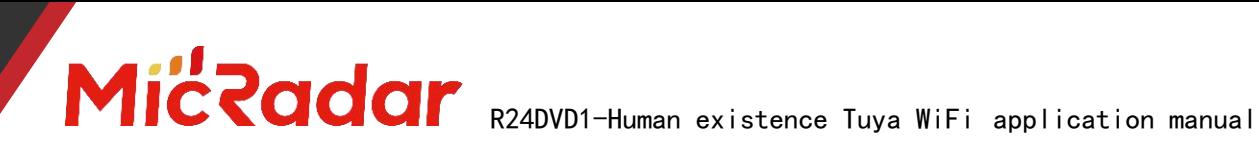

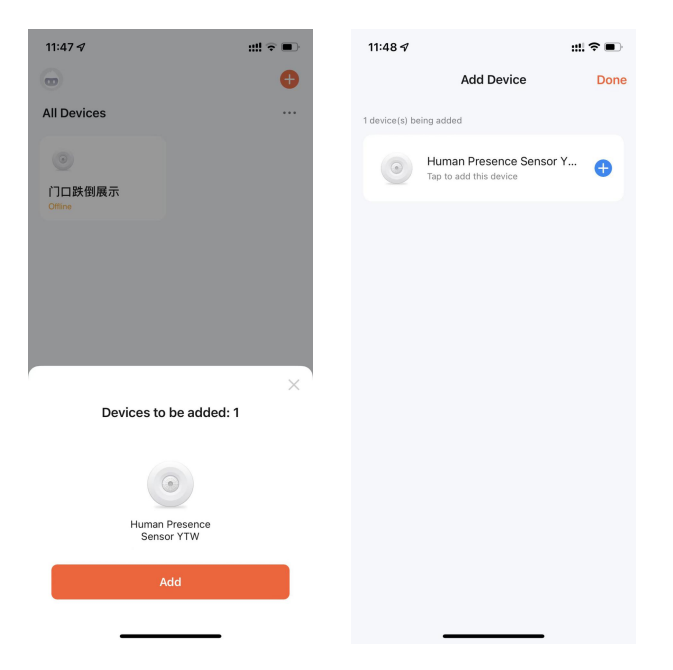

#### **Method 2 ( Wi-Fi ):**

Click the "red plus sign" in the upper right corner of the APP interface to enter the product category selection page, click "Auto Discovery"in the upper right corner to search for the device, and click "Next" after discovering the device. Fill in the relevant wifi information, and click "Next" to configure the device.

# MICROOOF R24DVD1-Human existence Tuya WiFi application manual

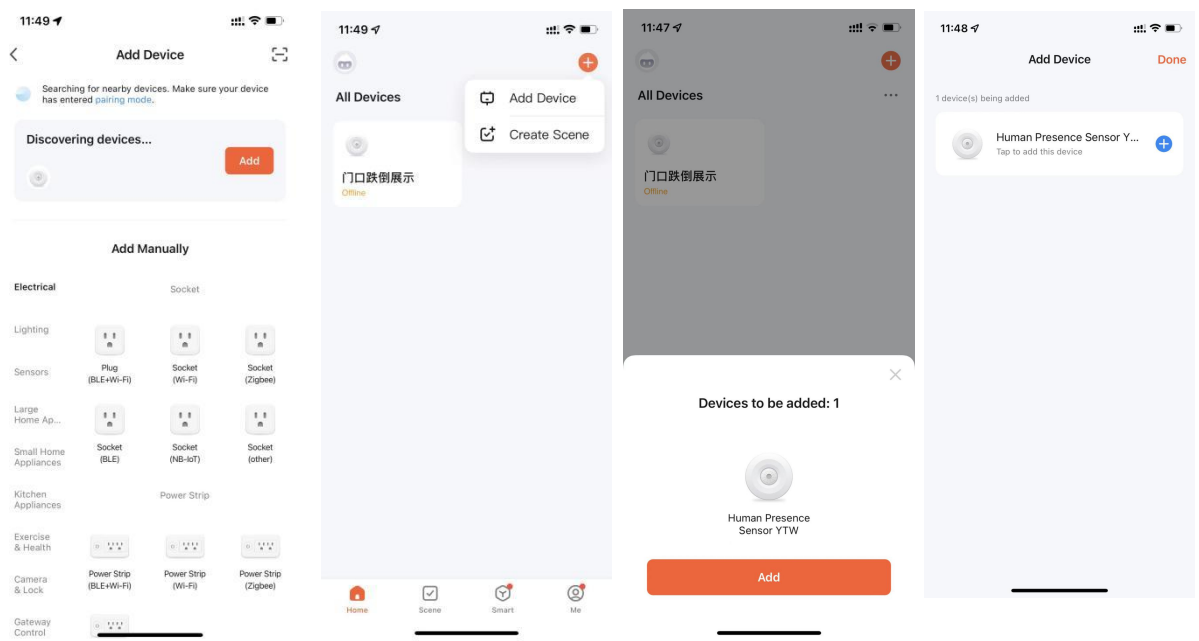

3、Wait for the APP to configure the wifi network until the network configuration is successful, then you can successfully match the Tuya wifi radar device.

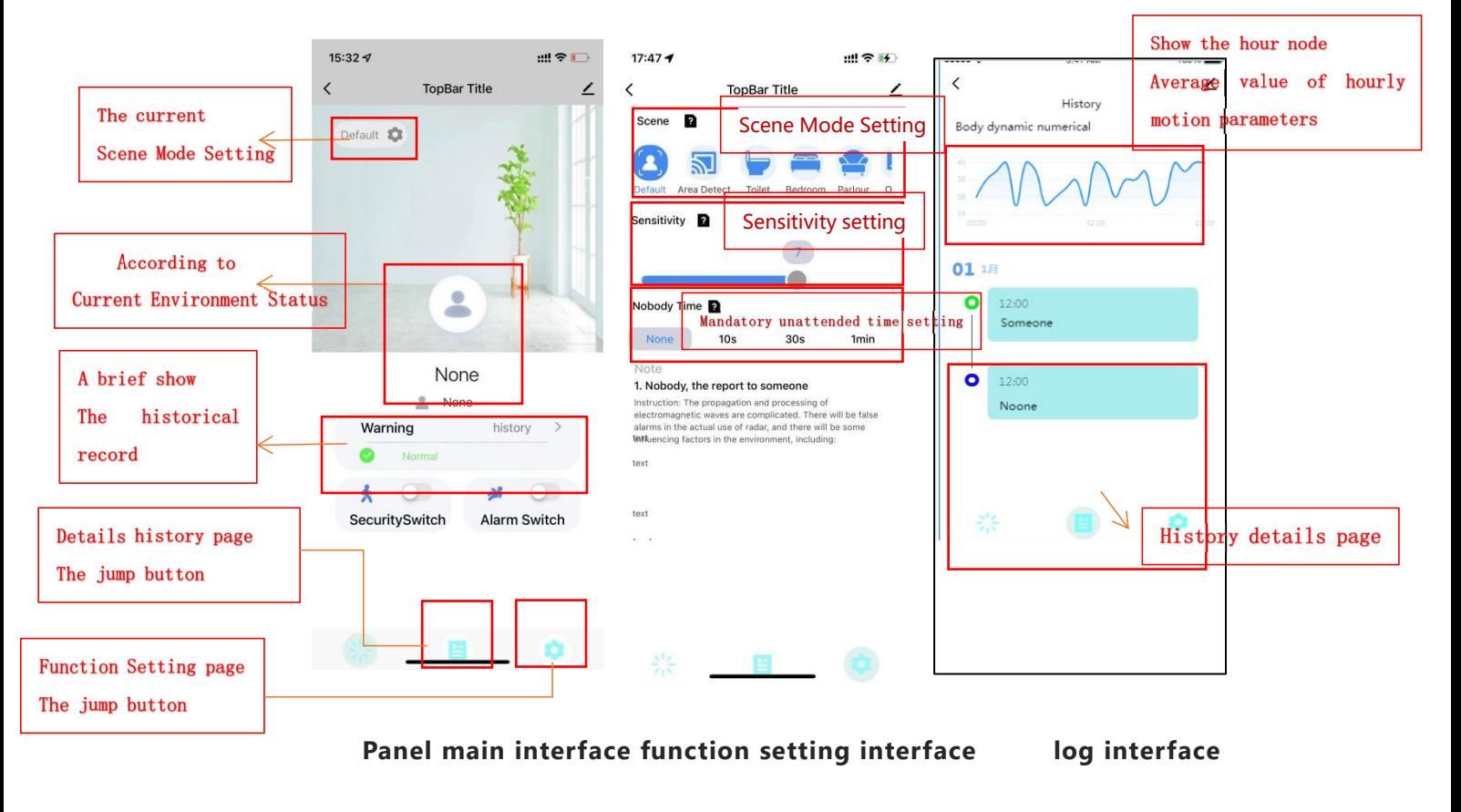

# <span id="page-4-0"></span>2.APP panel interface introduction

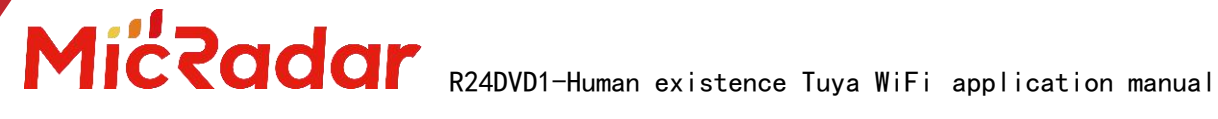

#### 3.Introduction to application scenarios and functions

#### of human presence radar

#### 1. Restrictions on human radar installation scenarios:

Human presence radar is only suitable for indoor scenes • It is necessary to avoid fans, etc., which will vibrate and rotate metals within the radar detection range

#### 2. Main function points of human presence radar:

Someone/Nobody Status Judgment

## 一、Detailed description of main functions of human

#### presence radar

#### 1. Judgment of someone/nobody status:

#### • No Time Test:

When there is no one in the radar detection range, the radar will detect whether there is no human movement, breathing and other actions within the range for a period of time, and output the unmanned state when it is confirmed that there is no one. (It is normal to enter the unmanned state within 1min in a normal environment)

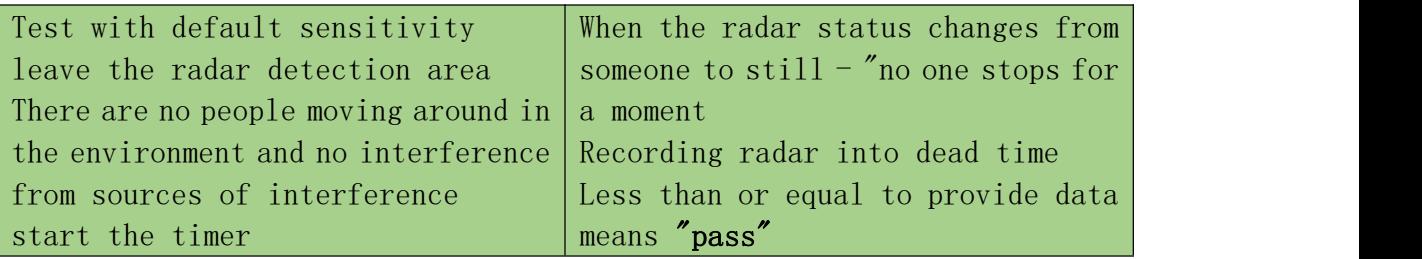

Example test table format:

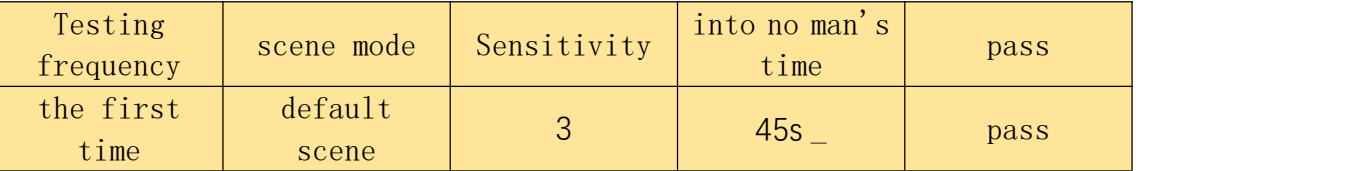

#### Trigger distance test:

When a person within the radar detection range enters the trigger, the radar will instantly display the presence status.

Switch between different scene When the radar state changes from no

# MICROOOF R24DVD1-Human existence Tuya WiFi application manual

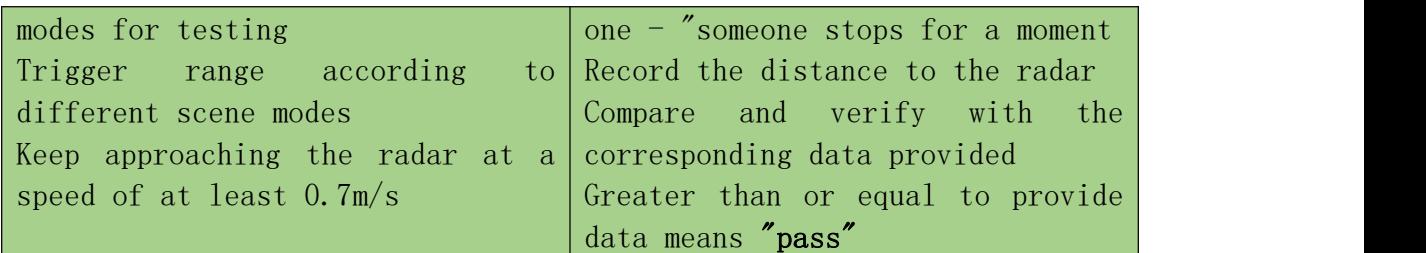

Example test table format:

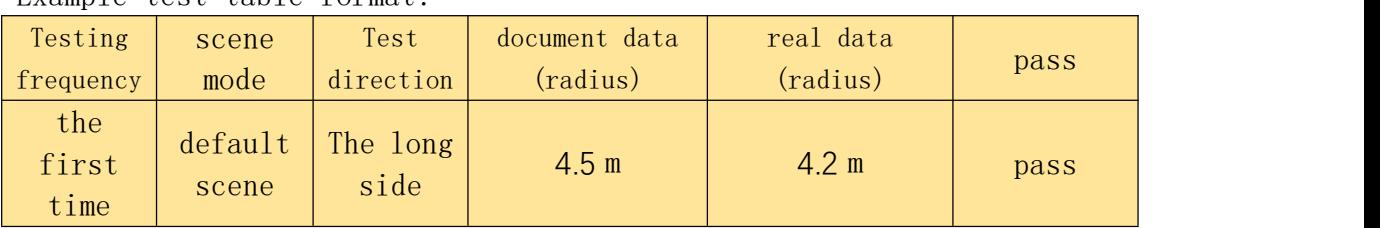

#### Sitting distance test:

When the person within the radar detection range remains stationary, the radar will continuously display the stationary state of the person.

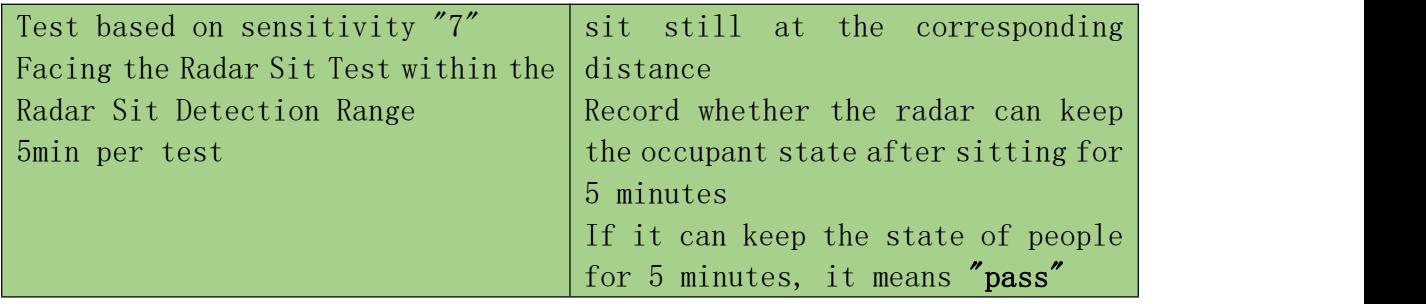

Example test table format:

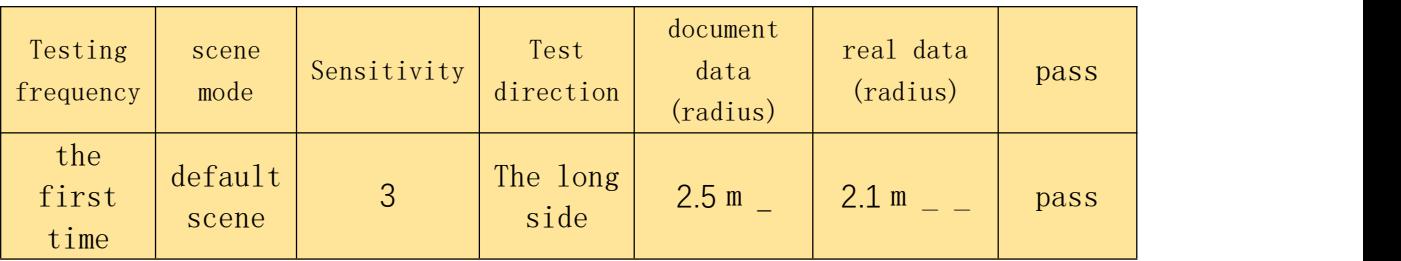

#### Stateless testing:

When the detection area is unmanned, the radar will output the unmanned state after a certain period of time judgment.

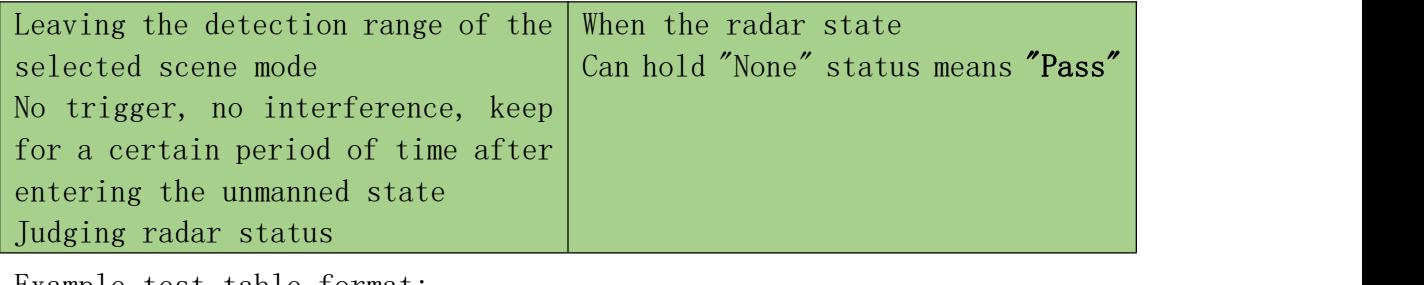

Example test table format:

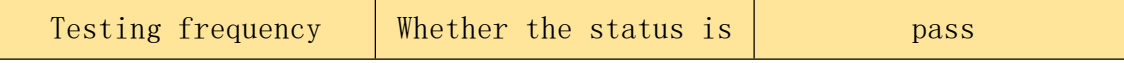

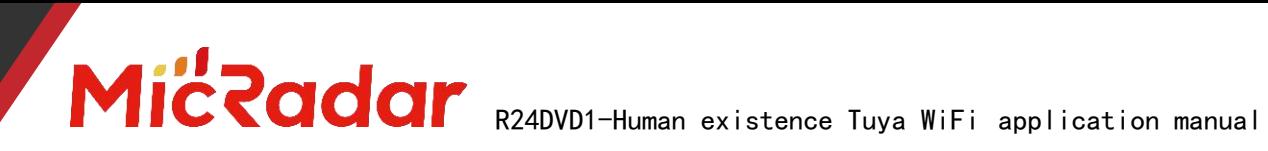

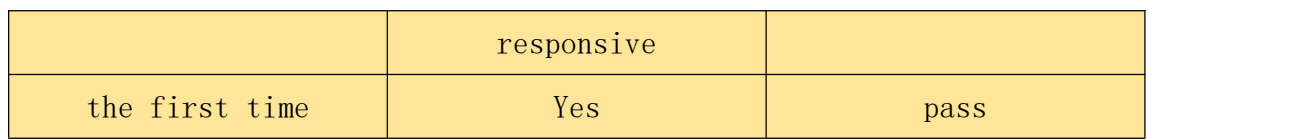

### 4.Historical version update instructions

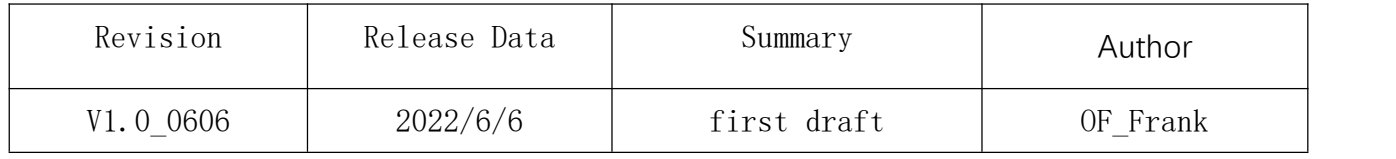